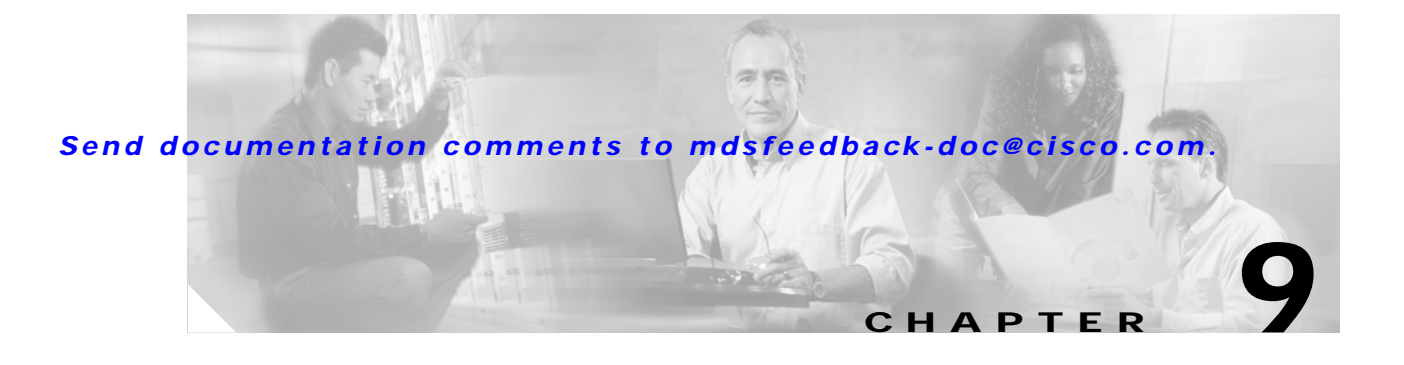

## **I Commands**

The commands in this chapter apply to the Cisco MDS 9000 Family of multilayer directors and fabric switches. All commands are shown here in alphabetical order regardless of command mode. See the "Command Modes" section to determine the appropriate mode for each command. For more information, refer to the *Cisco MDS 9000 Family Configuration Guide*.

- **•** [in-order-guarantee, page 9-3](#page-2-0)
- **•** [install all, page 9-4](#page-3-0)
- [install module bios, page 9-7](#page-6-0)
- [install module image, page 9-8](#page-7-0)
- **•** [install module loader, page 9-10](#page-9-0)
- **•** [interface, page 9-11](#page-10-0)
- **•** [interface fc, page 9-12](#page-11-0)
- [interface fcip, page 9-14](#page-13-0)
- [interface fc switchport, page 9-16](#page-15-0)
- [interface mgmt, page 9-18](#page-17-0)
- [interface port-channel, page 9-20](#page-19-0)
- **•** [interface sup-fc, page 9-22](#page-21-0)
- [interface vsan, page 9-23](#page-22-0)
- **•** [ip address, page 9-24](#page-23-0)
- **•** [ip default-gateway, page 9-25](#page-24-0)
- **•** [ip default-network, page 9-26](#page-25-0)
- [ip domain-list, page 9-27](#page-26-0)
- **•** [ip domain-lookup, page 9-28](#page-27-0)
- **•** [ip domain-name, page 9-29](#page-28-0)
- [ip name-server, page 9-30](#page-29-0)
- **•** [ip route, page 9-31](#page-30-0)
- **•** [ip routing, page 9-32](#page-31-0)
- **•** [iscsi authentication, page 9-33](#page-32-0)
- **•** [iscsi import target fc, page 9-34](#page-33-0)
- **•** [iscsi initiator ip-address, page 9-35](#page-34-0)

- **•** [iscsi initiator name, page 9-37](#page-36-0)
- **•** [iscsi virtual-target name, page 9-39](#page-38-0)

a ka

### *Send documentation comments to mdsfeedback-doc@cisco.com.*

## <span id="page-2-0"></span>**in-order-guarantee**

To enable in-order delivery in the Cisco MDS 9000 Family of switches, use the **in-order-guarantee** command in configuration mode. To disable in-order delivery, use the **no** form of the command.

**in-order-guarantee**

**no in-order-guarantee**

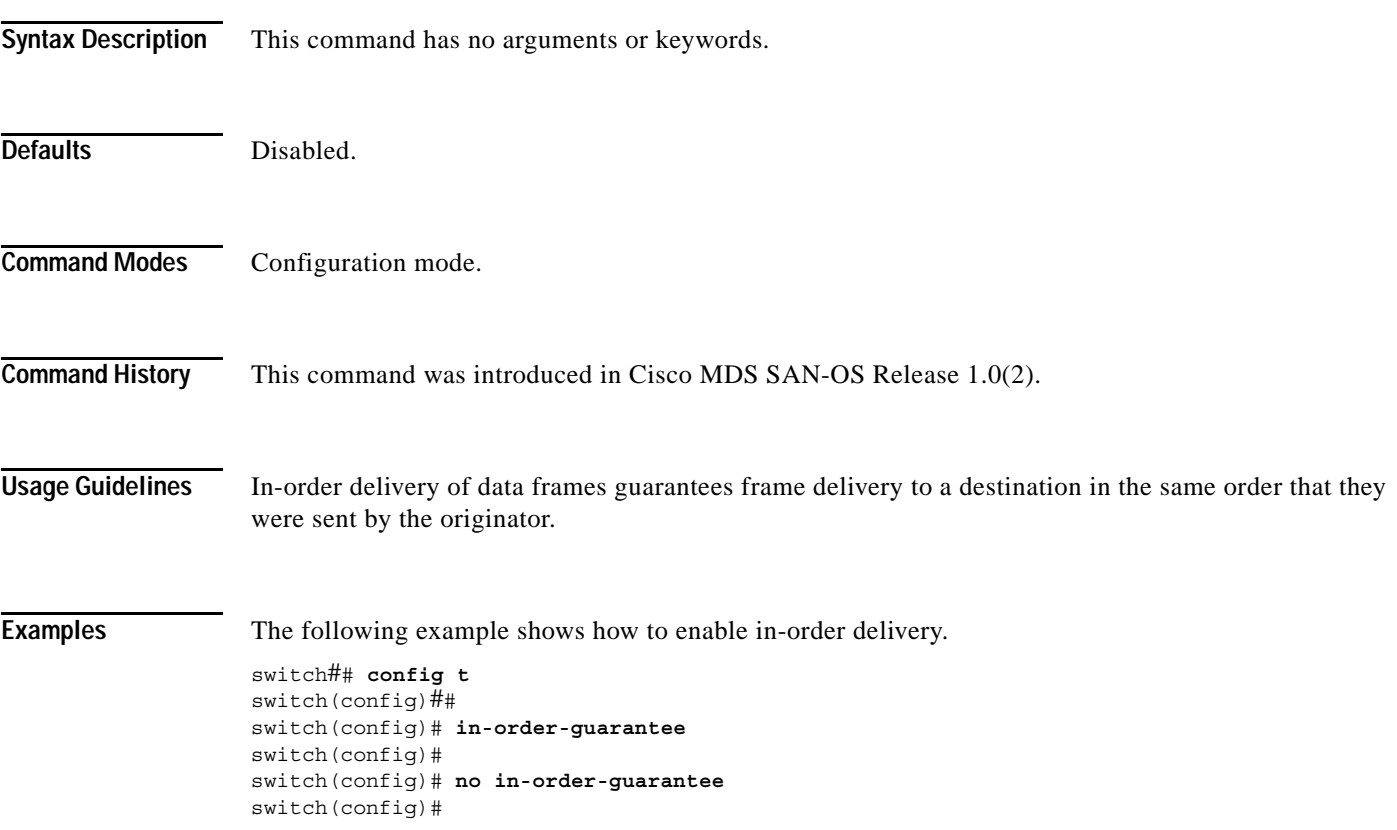

## <span id="page-3-0"></span>**install all**

To upgrade all modules in any Cisco MDS 9000 family switch, use the **install all** command. This upgrade can happen nondisruptively or disruptively depending on the current configuration of your switch.

**install all system** *URL* **kickstart** *URL*

#### **Syntax Description**

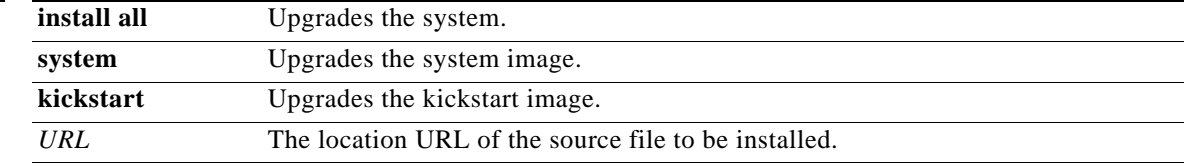

The following table lists the aliases for *URL*.

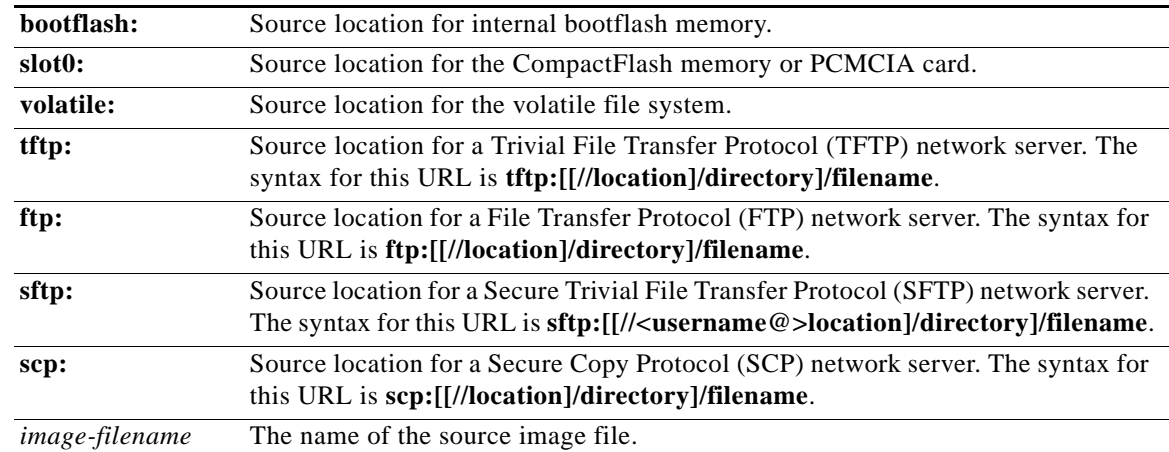

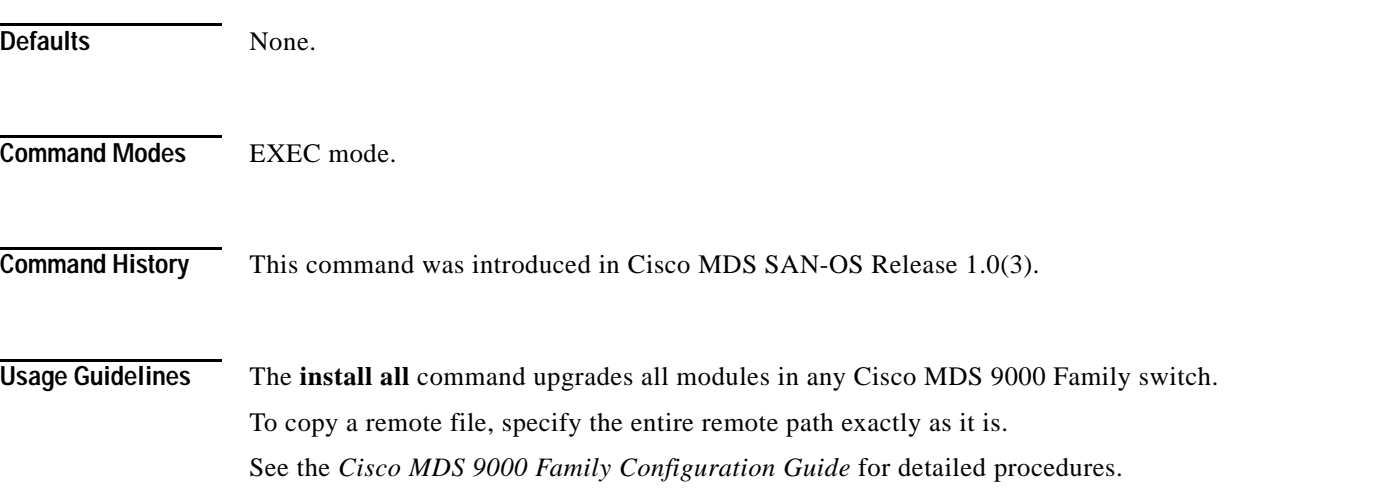

```
Examples The following example displays the result of the install all command if the system and kickstart files are
                    specified locally.
                    switch# install all system bootflash:system_image kickstart bootflash:kickstart_image
                    Image verification is in progress, please wait.
                   This command is going to install system image system_image
                   and kickstart image kickstart image on this system
                   The command will:
                      - Install the Loader, if required
                      - Install the BIOS, if required
                      - Update boot variables
                      - Save configuration
                      - Reload the standby supervisor
                      - Perform a HA Switchover
                      - Perform a hitless upgrade of module 1, 2, 3, 4, 7, 8, 9
                   Do you want to continue y/n ? [n] : y
                    Image synchronization is in progress, please wait.
                    Installing Loader, please wait.
                    Installing Loader on module 5 ... successful
                    Installing Loader on module 6 ... successful
                    Installing BIOS, please wait.
                    Installing BIOS on module 1 ... not required (same version)
                    Installing BIOS on module 2 ... not required (same version)
                    Installing BIOS on module 3 ... not required (same version)
                    Installing BIOS on module 4 ... not required (same version)
                    Installing BIOS on module 5 ... not required (same version)
                    Installing BIOS on module 6 ... not required (same version)
                    Installing BIOS on module 7 ... not required (same version)
                    Installing BIOS on module 8 ... not required (same version)
                    Installing BIOS on module 9 ... not required (same version)
                   Updating boot variables .. successful
                    Saving configuration, please wait.
                   Reload of the standby supervisor is in progress, please wait
                    Success, the standby supervisor is online and ready to takeover
                    The following example displays the result of the install all command if the system and kickstart files are 
                    specified remotely.
                    switch# install all 
                   system scp://user@171.71.00.000:/home/user/golden-sanity/system_image 
                   kickstart scp://user@171.71.00.000:/home/user/golden-sanity/kickstart_image
                    Copying
                    scp://user@171.71.00.000/home/user/golden-sanity/system_image to
                   bootflash:/system_image 
                    ..
                    Copying
                    scp://user@171.71.00.000/home/user/golden-sanity/kickstart_image to
                   bootflash:/kickstart_image
                    aharihar@171.71.00.000's password:
                    system_image-3u 100% |*****************************| 19941 KB 
                    00:24
                    Image verification is in progress, please wait.
                   This command is going to install system image system_image
                    and kickstart image kickstart image on this system
```
#### **install all**

#### *Send documentation comments to mdsfeedback-doc@cisco.com.*

```
The command will:
 - Install the Loader, if required
  - Install the BIOS, if required
  - Update boot variables
  - Save configuration
  - Reload the standby supervisor
  - Perform a HA Switchover
  - Perform a hitless upgrade of module 1, 2, 3, 4, 7, 8, 9
Do you want to continue y/n ? [n] : y
Image synchronization is in progress, please wait.
Installing Loader, please wait.
Installing Loader on module 5 ... successful
Installing Loader on module 6 ... successful
Installing BIOS, please wait.
Installing BIOS on module 1 ... not required (same version)
Installing BIOS on module 2 ... not required (same version)
Installing BIOS on module 3 ... not required (same version)
Installing BIOS on module 4 ... not required (same version)
Installing BIOS on module 5 ... not required (same version)
Installing BIOS on module 6 ... not required (same version)
Installing BIOS on module 7 ... not required (same version)
Installing BIOS on module 8 ... not required (same version)
Installing BIOS on module 9 ... not required (same version)
Updating boot variables .. successful
Saving configuration, please wait.
Reload of the standby supervisor is in progress, please wait
Success, the standby supervisor is online and ready to takeover
```
This example displays the file output on the console of the standby supervisor module:

```
Installation procedure in progress, please wait.
The login will be disabled until the installation is completed.
Switchover to this supervisor is successful
Install of module 1 is in progress, please wait.
Install of module 2 is in progress, please wait.
Install of module 3 is in progress, please wait.
Install of module 4 is in progress, please wait.
Install of module 7 is in progress, please wait.
Install of module 8 is in progress, please wait.
Install of module 9 is in progress, please wait.
The installation procedure has completed successfully.
MDS Switch
switch login:
```
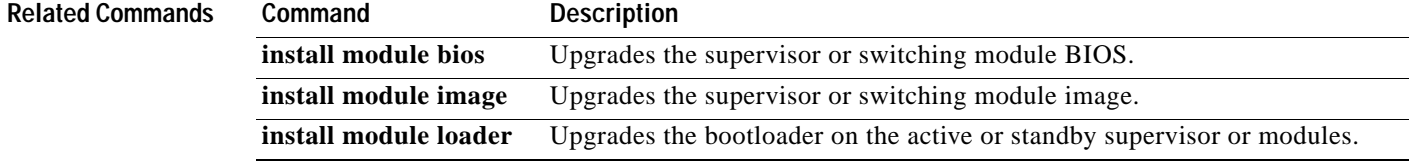

**The Contract of the Contract of the Contract of the Contract of the Contract of the Contract of the Contract of the Contract of the Contract of the Contract of the Contract of the Contract of the Contract of the Contract** 

#### *Send documentation comments to mdsfeedback-doc@cisco.com.*

### <span id="page-6-0"></span>**install module bios**

To program the supervisor or switching module BIOS, use the **install module bios system** command.

**install module** *module-number* **bios {system [bootflash: | slot0: | volatile: |** *system-image***]}**

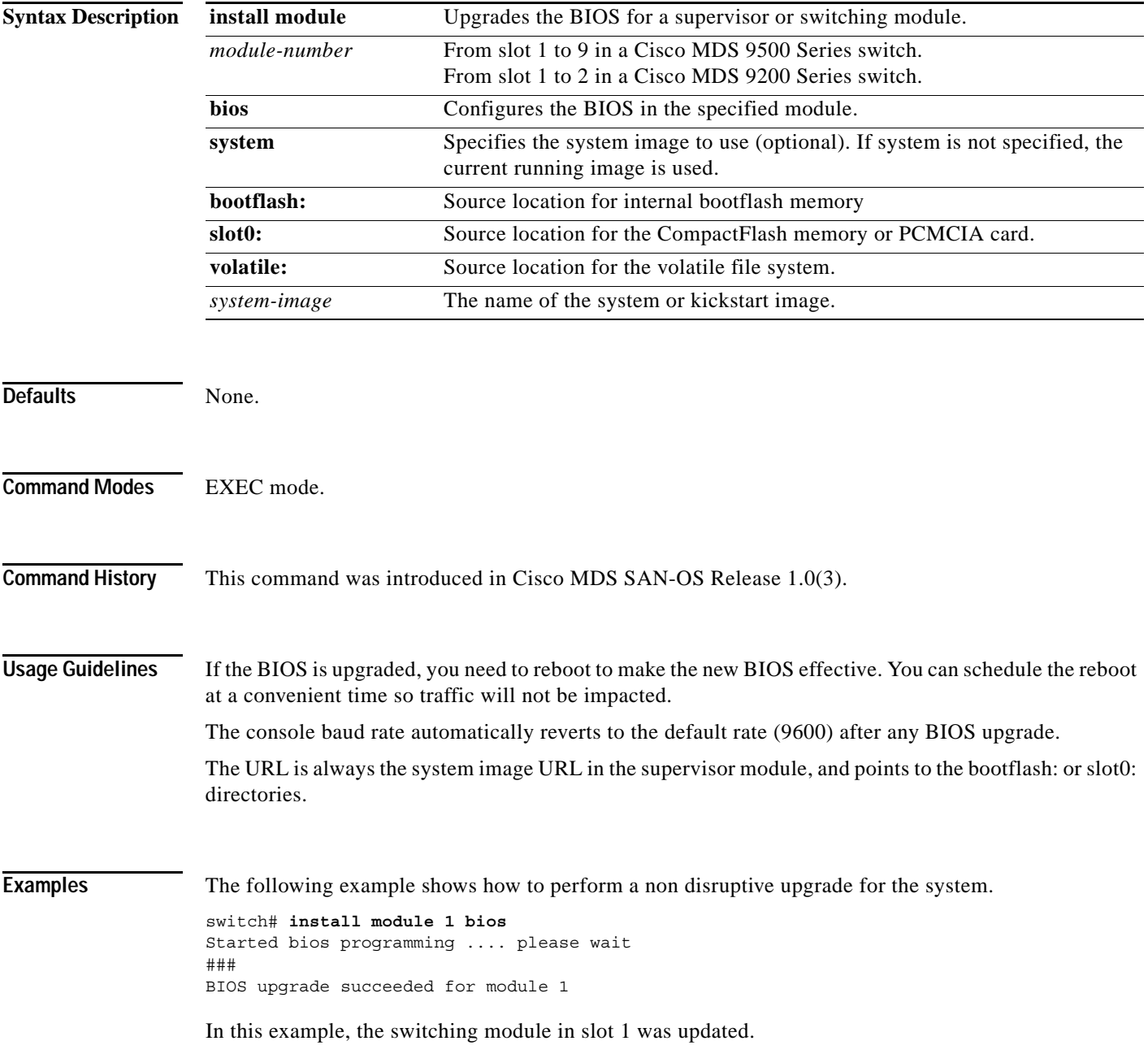

## <span id="page-7-0"></span>**install module image**

To program the supervisor or switching module image, use the **install module image** command.

**install module** *module-number* **image kickstart [bootflash: | slot0: | volatile: |** *system-image***]** 

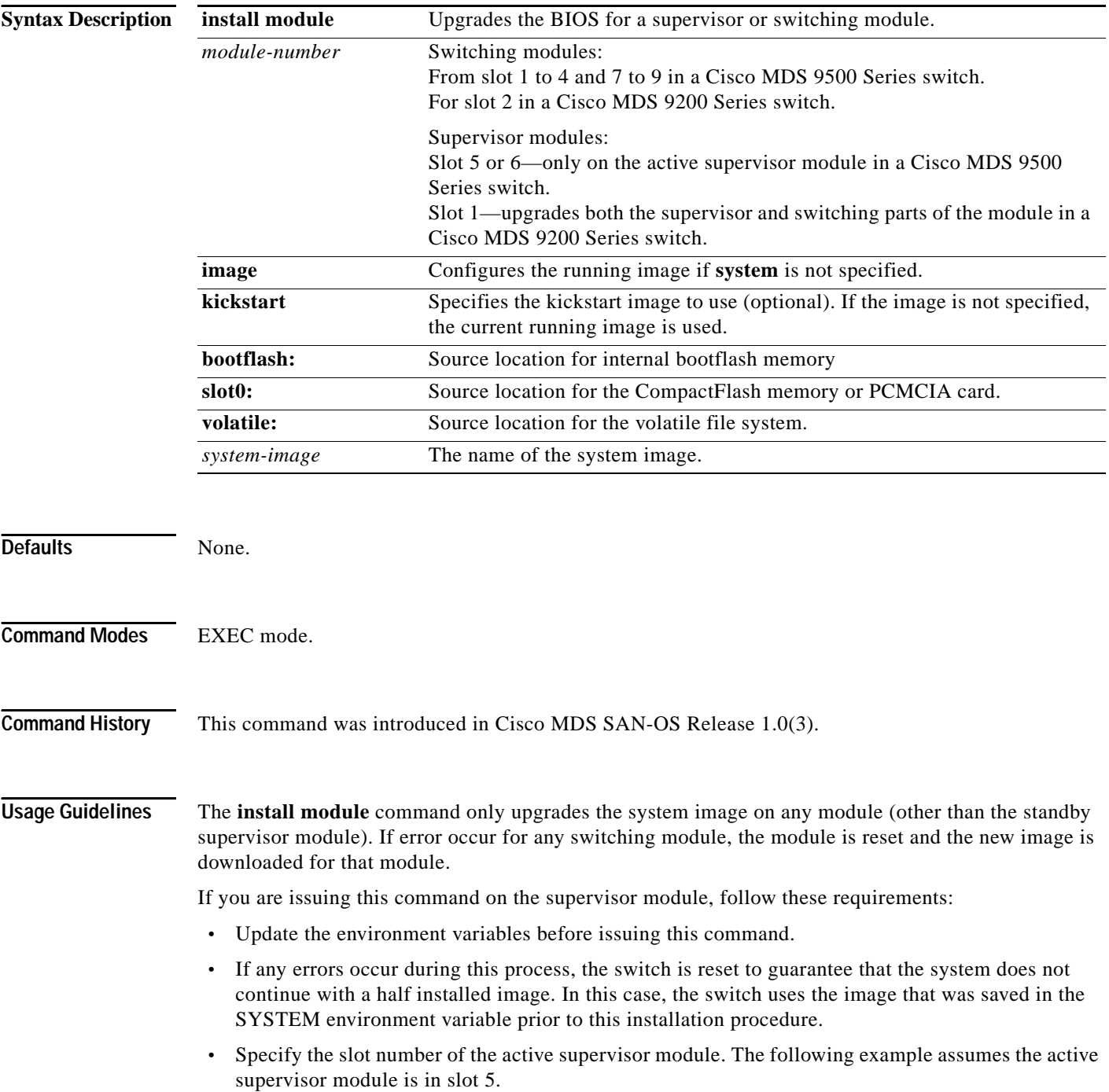

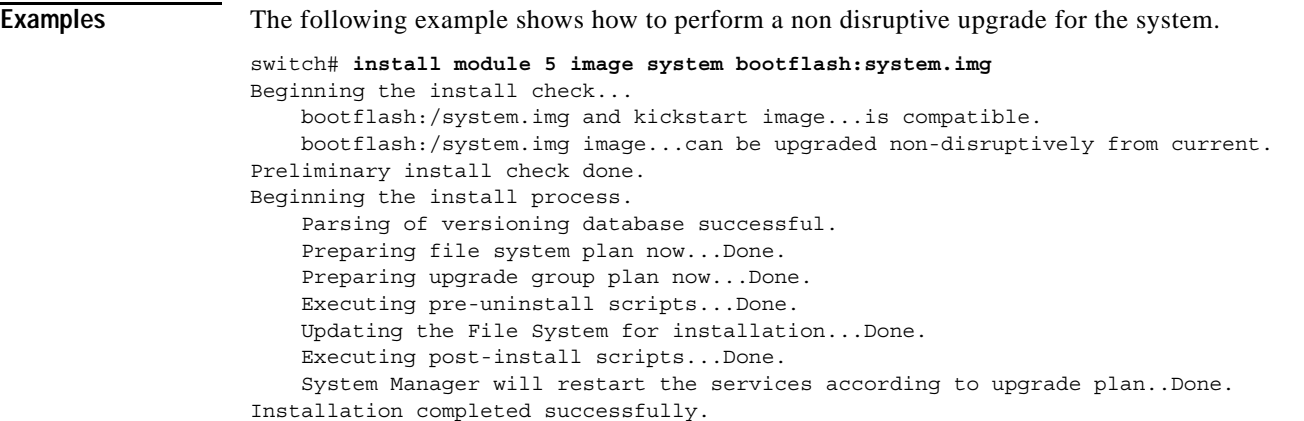

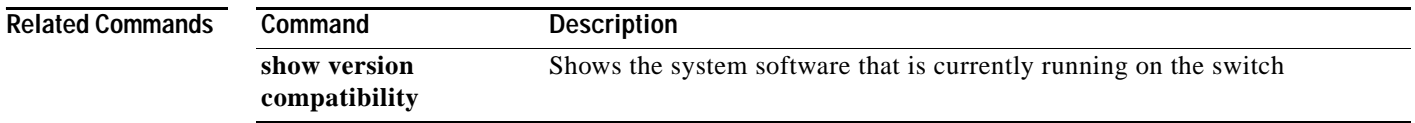

### <span id="page-9-0"></span>**install module loader**

To upgrade the bootloader on either the active or standby supervisor module, use the **install module loader** command. This command is only for supervisor modules, not switching modules.

**install module** *module-number* **loader kickstart [bootflash: | slot0: | volatile: |** *kickstart-image***]**

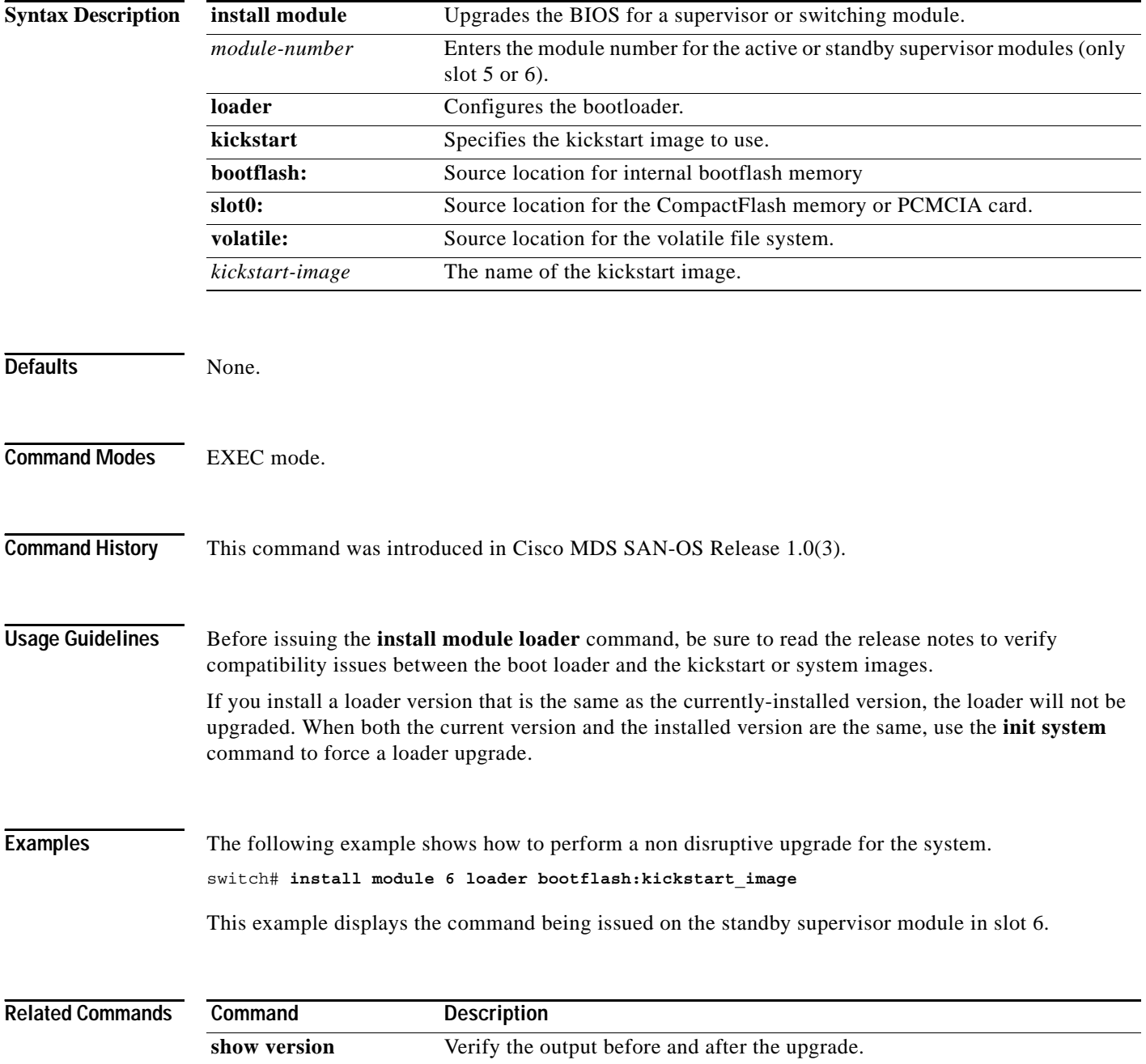

**The Contract of the Contract of the Contract of the Contract of the Contract of the Contract of the Contract of the Contract of the Contract of the Contract of the Contract of the Contract of the Contract of the Contract** 

#### *Send documentation comments to mdsfeedback-doc@cisco.com.*

## <span id="page-10-0"></span>**interface**

To configure an interface on the Cisco MDS 9000 Family of switches, use the **interface** command in configuration mode. To disable an interface, use the **no** form of the command.

**interface fc | mgmt | port-channel | sup-fc | vsan**

**no interface fc | mgmt | port-channel | sup-fc | vsan**

![](_page_10_Picture_175.jpeg)

### <span id="page-11-0"></span>**interface fc**

To configure a Fibre Channel interface on the Cisco MDS 9000 Family of switches, use the **interface fc**  command. To disable a Fibre Channel interface, use the **no** form of the command.

- **interface fc** *slot\_number* **[channel-group** *number* **force] exit | fcdomain rcf-reject vsan** *vsan-id*  **[fspf cost** *link\_cost* **vsan** *vsan-id* **| dead-interval** *seconds* **vsan** *vsan-id* **| hello-interval** *seconds* **vsan** *vsan-id* **| passive vsan** *vsan-id* **| retransmit-interval** *seconds* **vsan** *vsan-id***] no | shutdown | switchport**
- **no interface fc** *slot\_number* **[channel-group** *number* **force] exit | fcdomain rcf-reject vsan** *vsan-id*  **[fspf cost** *link\_cost* **vsan** *vsan-id* **| dead-interval** *seconds* **vsan** *vsan-id* **| hello-interval** *seconds* **vsan** *vsan-id* **| passive vsan** *vsan-id* **| retransmit-interval** *seconds* **vsan** *vsan-id***] no | shutdown | switchport**

![](_page_11_Picture_225.jpeg)

**Command History** This command was introduced in Cisco MDS SAN-OS Release 1.0(2).

![](_page_12_Picture_60.jpeg)

![](_page_12_Picture_61.jpeg)

### <span id="page-13-0"></span>**interface fcip**

To configure a Fibre Channel over IP Protocol (FCIP) interface on the Cisco MDS 9000 Family of switches, use the **interface fcip** command. To disable a FCIP interface, use the **no** form of the command.

- **interface fcip** *interface\_number* **bport | bport-keepalives | [channel-group** *number |* **force] exit | fcdomain rcf-reject vsan** *vsan-id |* **[fspf cost** *link\_cost* **vsan** *vsan-id* **| dead-interval** *seconds* **vsan** *vsan-id* **| hello-interval** *seconds* **vsan** *vsan-id* **| passive vsan** *vsan-id* **| retransmit-interval**  *seconds* **vsan** *vsan-id***] | no | passive-mode | [peer-info ipaddress** *address* **| port** *number***] | shutdown | special-frame peer-wwn** *pwwn-id* **| switchport | tcp-connection** *number* **| [time-stamp | acceptable-diff** *number***] | use-profile** *profile-id*
- **no interface fcip** *interface\_number* **bport | bport-keepalives | [channel-group** *number |* **force] exit | fcdomain rcf-reject vsan** *vsan-id* **[fspf cost** *link\_cost* **vsan** *vsan-id* **| dead-interval**  *seconds* **vsan** *vsan-id* **| hello-interval** *seconds* **vsan** *vsan-id* **| passive vsan** *vsan-id* **| retransmit-interval** *seconds* **vsan** *vsan-id***] | no | passive-mode | [peer-info ipaddress** *address* **| port** *number***] | shutdown | special-frame peer-wwn** *pwwn-id* **| switchport | tcp-connections**  *number* **| [time-stamp | acceptable-diff** *number***] | use-profile** *profile-id*

![](_page_13_Picture_267.jpeg)

![](_page_14_Picture_150.jpeg)

**show interface fcip** Displays an interface configuration for a specified FCIP interface.

### *Send documentation comments to mdsfeedback-doc@cisco.com.*

### <span id="page-15-0"></span>**interface fc switchport**

To configure an interface on the Cisco MDS 9000 Family of switches, use the **interface** command in configuration mode.

- **interface fc** *slot-number* **{switchport beacon | description** *text* **| encap eisl | [fcrxbbcredit** *credit* **mode E | Fx] fcrxbbcredit default | switchport [fcrxbufsize** *size* **| mode auto (E | F | FL | Fx | SD | TL) | speed (1000 | 2000 | auto) | trunk allowed vsan** *vsan-id***] | add [vsan** *number* **| all] | mode [auto | off | on]}**
- **no interface fc** *slot-number* **{switchport beacon | description** *text* **| encap eisl | [fcrxbbcredit**  *credit* **mode E | Fx] fcrxbbcredit default | switchport [fcrxbufsize** *size* **| mode auto (E | F | FL | Fx | SD | TL) | speed (1000 | 2000 | auto) | trunk allowed vsan** *vsan-id***] | add [vsan**  *number* **| all] | mode [auto | off | on]}**

![](_page_15_Picture_186.jpeg)

![](_page_16_Picture_112.jpeg)

П

### <span id="page-17-0"></span>**interface mgmt**

To configure a management interface on the Cisco MDS 9000 Family of switches, use the **interface mgmt** command in configuration mode. Use the **no** form of this command to negate the command or return it to its factory defaults.

**interface mgmt** *number |* **ip | shutdown** *force* **| switchport description** *text* **[ vrrp** *vrrp\_id***]**

**nointerface mgmt** *number |* **ip | shutdown** *force* **| switchport description** *text* **[ vrrp** *vrrp\_id***]**

![](_page_17_Picture_188.jpeg)

```
switch(config-if)# exit
switch(config)#
```
The following example shuts down the interface without using the **force** option:

```
switch# conf t
switch(config-if)# shutdown
Shutting down this interface will drop all telnet sessions.
Do you wish to continue(y/n)? y
```
The following example shuts down the interface using the **force** option:

```
switch# conf t
switch(config-if)# shutdown force
```

```
Related Commands Command Description
                  show interface mgmt Displays interface configuration for specified interface.
```
### <span id="page-19-0"></span>**interface port-channel**

To configure a port channel interface on the Cisco MDS 9000 Family of switches, use the **interface port-channel** command.

- **interface port-channel** *number* **[fcdomain rcf-reject vsan** *vsan-id***]** *|* **fspf [cost** *link\_cost |*  **dead-interval** *seconds* **| hello-interval** *seconds* **| passive | retransmit-interval** *seconds***] | shutdown | switchport**
- **no interface port-channel** *number* **[fcdomain rcf-reject vsan** *vsan-id***]** *|* **fspf [cost** *link\_cost |*  **dead-interval** *seconds* **| hello-interval** *seconds* **| passive | retransmit-interval** *seconds***] | shutdown | switchport**

![](_page_19_Picture_202.jpeg)

**Command History** This command was introduced in Cisco MDS SAN-OS Release 1.0(2).

**Usage Guidelines** None. **Examples** The following example enters configuration mode and configures a PortChannel interface. switch## **config t** switch(config)## switch(config)# **interface port-channel 32** switch(config-if)#

![](_page_20_Picture_64.jpeg)

## <span id="page-21-0"></span>**interface sup-fc**

To configure Fibre Channel interface on the supervisor module on the Cisco MDS 9000 Family of switches, use the **interface sup-fc** command.

**interface sup-fc** *number* **exit** *|* **no**

![](_page_21_Picture_117.jpeg)

**The Contract of the Contract of the Contract of the Contract of the Contract of the Contract of the Contract of the Contract of the Contract of the Contract of the Contract of the Contract of the Contract of the Contract** 

#### *Send documentation comments to mdsfeedback-doc@cisco.com.*

## <span id="page-22-0"></span>**interface vsan**

To configure a VSAN interface on the Cisco MDS 9000 Family of switches, use the **interface vsan**  command.

**interface vsan** *vsan-id* **exit [ip | no ip] no | shutdown | [vrrp | no vrrp** *vr\_id***]**

![](_page_22_Picture_139.jpeg)

### <span id="page-23-0"></span>**ip address**

To assign the local IP address of a Gigabit Ethernet interface to the FCIP profile, use the **ip address** command.

**ip address** *address* 

**no ip address** *address*

![](_page_23_Picture_127.jpeg)

### <span id="page-24-0"></span>**ip default-gateway**

To configure the IP address of the default gateway, use the **ip default-gateway** command. To disable the IP address of the default gateway, use the **no** form of the command.

**ip default-gateway** *destination-ip-address*

**no ip default-gateway** *destination-ip-address* 

![](_page_24_Picture_116.jpeg)

## <span id="page-25-0"></span>**ip default-network**

To configure the IP address of the default network, use the **ip default-network** command in configuration mode. To disable the IP address of the default network, use the **no** form of the command.

**ip default-network** *ip-address*

**no ip default-network** *ip-address*

![](_page_25_Picture_101.jpeg)

### <span id="page-26-0"></span>**ip domain-list**

To configure the IP domain list, use the **ip domain-list** command in configuration mode. To disable the IP domain list, use the **no** form of the command.

**ip domain-list** *domain-name*

**no ip domain-list** *domain-name*

![](_page_26_Picture_106.jpeg)

## <span id="page-27-0"></span>**ip domain-lookup**

To enable the DNS server lookup feature, use the **ip domain-lookup** command in configuration mode. Use the **no** form of this command to disable this feature.

#### **ip domain-lookup**

![](_page_27_Picture_95.jpeg)

## <span id="page-28-0"></span>**ip domain-name**

To configure a domain name, use the **ip domain-name** command in configuration mode.

**ip domain-name** *domain name*

![](_page_28_Picture_92.jpeg)

### <span id="page-29-0"></span>**ip name-server**

To configure a name server, use the **ip name-server** command in configuration mode.

**ip name-server** *ip-address*

![](_page_29_Picture_100.jpeg)

### <span id="page-30-0"></span>**ip route**

To configure a static route, use the **ip route** command in configuration mode.

**ip route** *ip-address subnet-mask* **[***nexthop\_ip-address***] [ interface (mgmt 0 | vsan** *number)* **] [distance** *distance-number***]**

![](_page_30_Picture_154.jpeg)

# <span id="page-31-0"></span>**ip routing**

To enable the IP forwarding feature, use the **ip routing** command in configuration mode.

**ip routing** 

![](_page_31_Picture_90.jpeg)

### <span id="page-32-0"></span>**iscsi authentication**

Use the **iscsi authentication** command to configure the default authentication method for iSCSI.

**iscsi authentication chap | none** 

**no iscsi authentication chap | none**

![](_page_32_Picture_133.jpeg)

![](_page_32_Picture_134.jpeg)

### <span id="page-33-0"></span>**iscsi import target fc**

To allow dynamic mapping of Fibre Channel targets, use the **iscsi import target fc** command.

**iscsi import target fc** 

**no iscsi import target fc** 

![](_page_33_Picture_114.jpeg)

### <span id="page-34-0"></span>**iscsi initiator ip-address**

To assign persistent WWNs to an iSCSI initiator or assign an iSCSI initiator into VSANs other than the default VSAN, use the **iscsi initiator ip-address** command.

**no iscsi initiator ip-address** *ipaddress* **[static (nwwn** *wwn-id* **| pwwn** *wwn-id* **) | system-assign**  *number***] | vsan** *vsan-id* **]** 

| <b>Syntax Description</b> | iscsi                                                                                                    | Configures iSCSI parameters.                                            |
|---------------------------|----------------------------------------------------------------------------------------------------|-------------------------------------------------------------------------|
|                           | initiator                                                                                                    | Configures the iSCSI initiator node name.                               |
|                           | ip-address ipaddress                                                                                                    | Configures the specified initiator IP address.                          |
|                           | exit                                                                                                    | Exits from submode.                                                     |
|                           | nwwn                                                                                                    | Configures the inititiator node WWN hex value.                          |
|                           | pwwn                                                                                                    | Configures the peer WWN for special frames.                             |
|                           | wwn-id                                                                                                    | Enters the pWWN or nWWN ID.                                             |
|                           | system-assign number                                                                                                    | Generates the nWWN value automatically. The number ranges from 1 to 64. |
|                           | vsan                                                                                                    | Configures the VSAN.                                                    |
|                           | vsan-id                                                                                                    | Specifies a VSAN ID from 1 to 4093.                                     |
|                           |                                                                                                    |                                                                         |
| <b>Defaults</b>           | Disabled                                                                                                    |                                                                         |
| <b>Command Modes</b>      | Configuration mode-iSCSI-initiator submode                                                                                                    |                                                                         |
| <b>Command History</b>    | This command was introduced in Cisco MDS SAN-OS Release 1.1(1).                                                                                                    |                                                                         |
| <b>Usage Guidelines</b>   | Under a circumstance where an iSCSI initiator needs to have a persistent binding to FC WWNs, this<br>command should be used. Also, an iSCSI initiator can be put into multiple VSANs. An iSCSI host can<br>become a member of one or more VSANs. |                                                                         |
| <b>Examples</b>           | The following command configures an iSCSI initiator. using the IP address of the initiator node.                                                                                                    |                                                                         |
|                           | switch (config)# iscsi initiator ip-address 10.50.1.1                                                                                                    |                                                                         |
|                           | The following command deletes the configured iSCSI initiator.                                                                                                    |                                                                         |
|                           | switch (config)# no iscsi initiator ip-address 10.5.0.0                                                                                                    |                                                                         |
|                           | The following command uses the switch's WWN pool to allocate the nWWN for this iSCSI initiator and<br>keeps it persistent.                                                                                                    |                                                                         |
|                           |                                                                                                    | switch(config-(iscsi-init))# static nWWN system-assign                  |

**iscsi initiator ip-address** *ipaddress* **[static (nwwn** *wwn-id* **| pwwn** *wwn-id* **) | system-assign**  *number* **] | vsan** *vsan-id* **]**

The following command assigns the user provided WWN as nWWN for the iSCSI initiator. You can only specify one nWWN for each iSCSI node.

switch(config-(iscsi-init))# **nWWN 20:00:00:05:30:00:59:11**

The following command uses the switch's WWN pool to allocate two pWWNs for this iSCSI initiator and keeps it persistent.

switch(config-(iscsi-init))# **static pWWN system-assign 2**

The following command assigns the user provided WWN as pWWN for the iSCSI initiator.

switch(config-(iscsi-init))# **pWWN 21:00:00:20:37:73:3b:20** 

![](_page_35_Picture_67.jpeg)

### <span id="page-36-0"></span>**iscsi initiator name**

To assign persistent WWNs to an iSCSI initiator or assign an iSCSI initiator into VSANs other than the default VSAN, use the **iscsi initiator name** command.

**iscsi initiator name** *name* **[static (nwwn** *wwn-id* **| pwwn** *wwn-id* **) | system-assign ] | vsan** *vsan-id* **]**

**no iscsi initiator name** *name* **[static (nwwn** *wwn-id* **| pwwn** *wwn-id* **) | system-assign ] | vsan**  *vsan-id* **]** 

![](_page_36_Picture_169.jpeg)

switch(config)# **iscsi initiator ip-address 10.50.0.0**

The following command deletes the configured iSCSI initiator.

switch(config)# **no iscsi initiator ip-address 10.50.0.0**

The following command uses the switch's WWN pool to allocate the nWWN for this iSCSI initiator and keeps it persistent.

switch(config-(iscsi-init))# **static nWWN system-assign**

The following command assigns the user provided WWN as nWWN for the iSCSI initiator. You can only specify one nWWN for each iSCSI node.

switch(config-(iscsi-init))# **nWWN 20:00:00:05:30:00:59:11**

The following command uses the switch's WWN pool to allocate two pWWNs for this iSCSI initiator and keeps it persistent.

switch(config-(iscsi-init))# **static pWWN system-assign 2**

The following command assigns the user provided WWN as pWWN for the iSCSI initiator.

switch(config-(iscsi-init))# **pWWN 21:00:00:20:37:73:3b:20** 

![](_page_37_Picture_93.jpeg)

a ka

#### *Send documentation comments to mdsfeedback-doc@cisco.com.*

### <span id="page-38-0"></span>**iscsi virtual-target name**

To create a static iSCSI virtual target, use the **iscsi virtual-target** command.

- **iscsi virtual-target name** *name* [**advertise interface gigabitethernet** *interface-number* **| initiator name** *initiator-name* **| pwwn** *pwwn-id* **(secondary-pwwn** *secondary pwwn-id* **| fc-lun** *number* **iscsi-lun** *number* **| name** *initiator-name***)** *|* **ip-address** *ip-address* **(***ip-subnet***) permit**
- **no iscsi virtual-target name** *name* [**advertise interface gigabitethernet** *interface-number* **| initiator name** *initiator-name* **| pwwn** *pwwn-id* **(secondary-pwwn** *secondary pwwn-id* **| fc-lun**  *number* **iscsi-lun** *number* **| name** *initiator-name***)** *|* **ip-address** *ip-address* **(***ip-subnet***) permit**

![](_page_38_Picture_234.jpeg)

**Defaults** Disabled

**Command Modes** Configuration mode.

**Command History** This command was introduced in Cisco MDS SAN-OS Release 1.1(1).

**Usage Guidelines** This command is used to configure a static iSCSI target for access by iSCSI initiators. A virtual target may contain a subset of LUs of an FC target or one whole FC target.

> Don't specify the LUN if you wish to map the whole Fibre Channel target to an iSCSI target. All Fibre Channel LUN targets are exposed to iSCSI.

One iSCSI target cannot contain more than one Fibre Channel target.

**Examples** switch## **config t**

```
switch(config)# iscsi virtual-target name abc123
switch(config-(iscsi-tgt))# ?
ISCSI Virt-tgt Configuration:
  advertise Advertise virtual target on interfaces specified
  exit Exit from this submode
  initiator Allow iSCSI initiator access to this target
  no Negate a command or set its defaults
  pWWN Enter the pWWN of the fc-target
```
The following command advertises the virtual target only on the specified interface. By default, it is advertised on all interfaces in all IPS modules

switch(config-(iscsi-tgt))# **advertise interface gigabitethernet 4/1**

The following command maps a virtual target node to a Fibre Channel target.

switch(config-(iscsi-tgt))# **pWWN 26:00:01:02:03:04:05:06**

The following command enters the secondary pWWN for the virtual target node.

switch(config-(iscsi-tgt))# **pWWN 26:00:01:02:03:04:05:06 secondary-pwwn 66:00:01:02:03:04:05:02**

Use the LUN option to map different Fibre Channel LUNs to different iSCSI virtual targets. If you have already mapped the whole Fibre Channel target, you will not be able to use this option.

switch(config-(iscsi-tgt))# **pWWN 26:00:01:02:03:04:05:06 fc-lun 0 iscsi-lun 0**

The following command allows the specified iSCSI initiator node to access this virtual target. You can issue this command multiple times to allow multiple initiators.

switch(config-(iscsi-tgt))# **initiator iqn.1987-02.com.cisco.initiator1 permit**

The following command prevents the specified initiator node from accessing virtual targets.

switch(config-(iscsi-tgt))# **no initiator iqn.1987-02.com.cisco.initiator1 permit**

The following command allows the specified IP address to access this virtual target:

switch(config-(iscsi-tgt))# **initiator ip address 10.50.1.1 permit**

The following command prevents the specified IP address from accessing virtual targets: switch(config-(iscsi-tgt))# **no initiator ip address 10.50.1.1 permit**

The following command allows all initiators in this subnetwork to access this virtual target: switch(config-(iscsi-tgt))# **initiator ip address 10.50.0.0 255.255.255.0 permit**

The following command prevents all initiators in this subnetwork from accessing virtual targets:

switch(config-(iscsi-tgt))# **no initiator ip address 10.50.0.0 255.255.255.0 permit**

The following command allows all initiator nodes to access this virtual target. switch(config-(iscsi-tgt))# **all-initiator-permit**

The following command prevents any initiator node from accessing virtual targets.

switch(config-(iscsi-tgt))# **no all-initiator-permit**

![](_page_40_Picture_55.jpeg)

a l